# **2023년 법정의무교육 [퇴직연금교육] 수강방법 안내문**

### **법정의무교육으로 PC에서만 학습 가능합니다.**

- ➀ 한국보건복지인력개발원 KOHI 의무교육 접속하기 https://in.kohi.or.kr/index.do (네이버 검색창에 'KOHI 의무교육' 검색)
- ➁ 회원가입(비회원) or 로그인(기존회원)
- ➂ 홈페이지 첫화면 '퇴직연금 교육' 검색
- ➃ 수강신청 '(직장인의 품격) 퇴직연금 교육'
- ➄ 강의듣기(1~5차시)
- ➅ 수료증 발급 (소속: 수원시건강가정지원센터, 생년월일, 이름 표기) 후 이메일 제출

#### **\*교육수강 상세안내**

#### **➀ 홈페이지 접속하기**kohi 의무교육 N  $\blacksquare$   $\blacktriangleright$   $\Omega$ 1. 'KOHI 의무교육' 검색 통합 VIEW 이미지 지식IN 2. 'KOHI 의무교육' 클릭 in.kohi.or.kr ŧ KOHI 의무교육 <mark>, 학급중 합니</mark>이트에 따른 오류발생시 조치방법 2021-06-02 전년도에 수료한 과정들의 수료증은 어 떻게 인쇄하나요 2021-03-09 공지사항 ● 직장 내 성희롱 예방교육 운영 안내 ● 2023-04-20 ★2023년 KOHI 의무교육 운영기간 안내★ 2023-01-17 KOHI이러닝 수강시 '사회복지인정시간 관련 안내 2022-04-20 11월 사... 과정신청 - KOHI 의무교육 교육과정을 보고자 하시는 분들은 원하시는 교육분야를 선택해주세요 전체 : 18건 현재페이지 : 1/2... 로그인 - KOHI 의무교육 통합검색 결과 내 재검색 검색 검색어 ""에 대한 검색결과 총 337건입니다. 전체 교육과정 공지사항... 관련문서 더보기 > edu.kohi.or.kr  $\ddot{\phantom{a}}$ 온라인교육 - KOHI 보건복지배움인 추천과정 KOHI 담당자가 자신있게 추천해요 보상전문가 신재용 교수 LIVE 「MZ(미 지)세계의 보건복지」 인지심리학자 김경일 교수 LIVE 「우울증, '내' 책임 아니고 '뇌' 책임」 병원 및 복지시설 필수 건강지식 「슬기로운 감염관리」 아동상담 초보라면 ... KOHI 보건복지배움인 사이버교육 소개, 교육 후기, 분야별 강의, 수강 신청 및 문의 안내. 관련문서 더보기 >

**\* 비회원 회원가입**

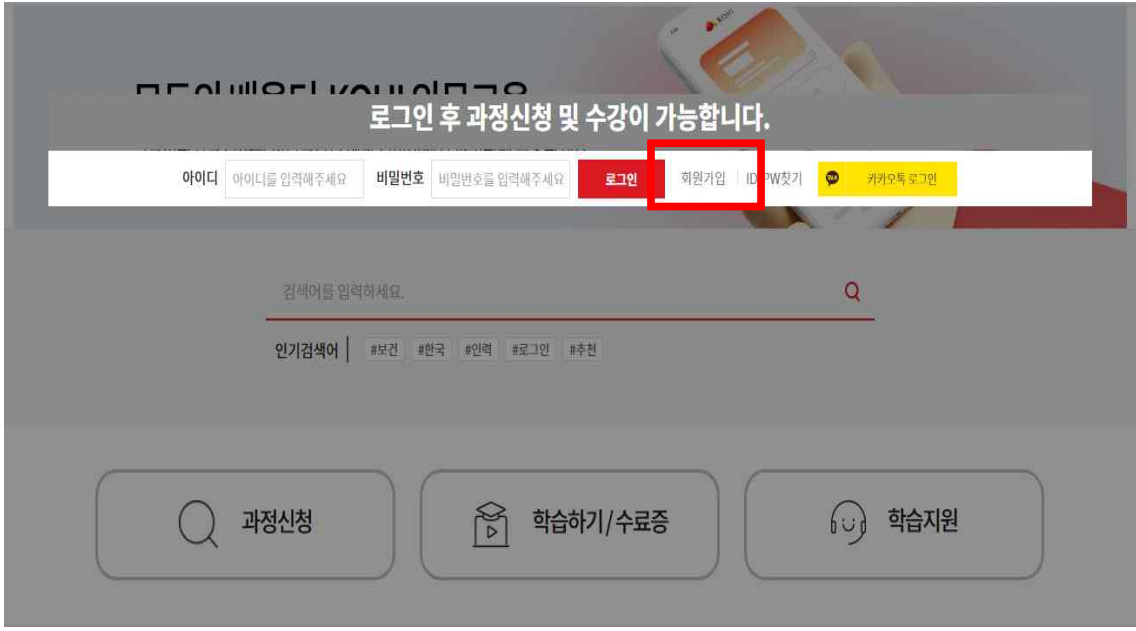

**\* 회원가입 과정 > 민간 개인회원 가입**

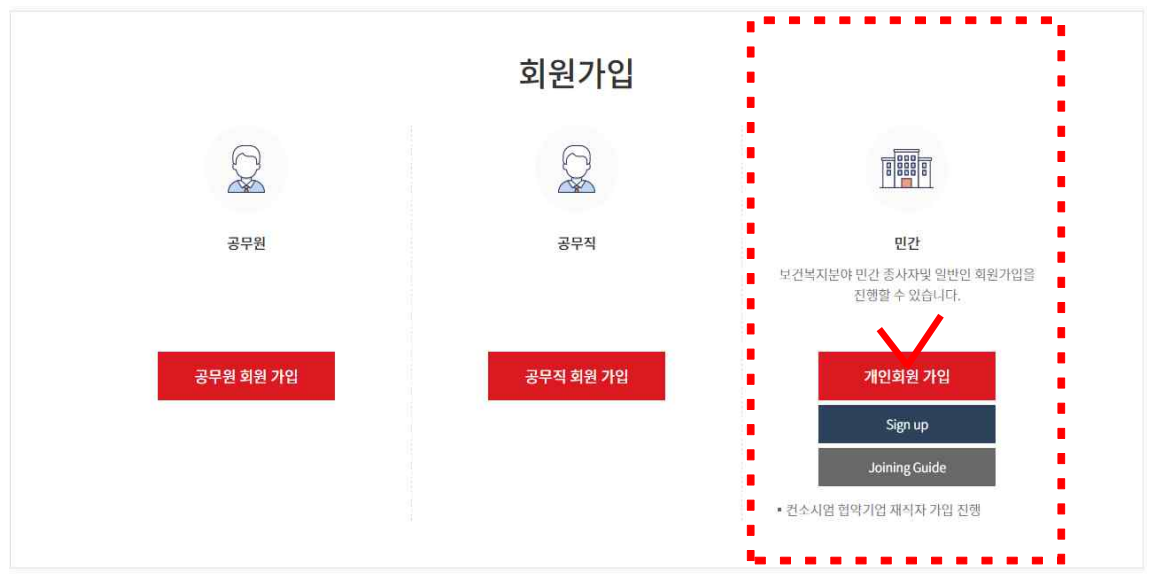

## **\* 회원가입 과정> 동의 체크> 다음단계**

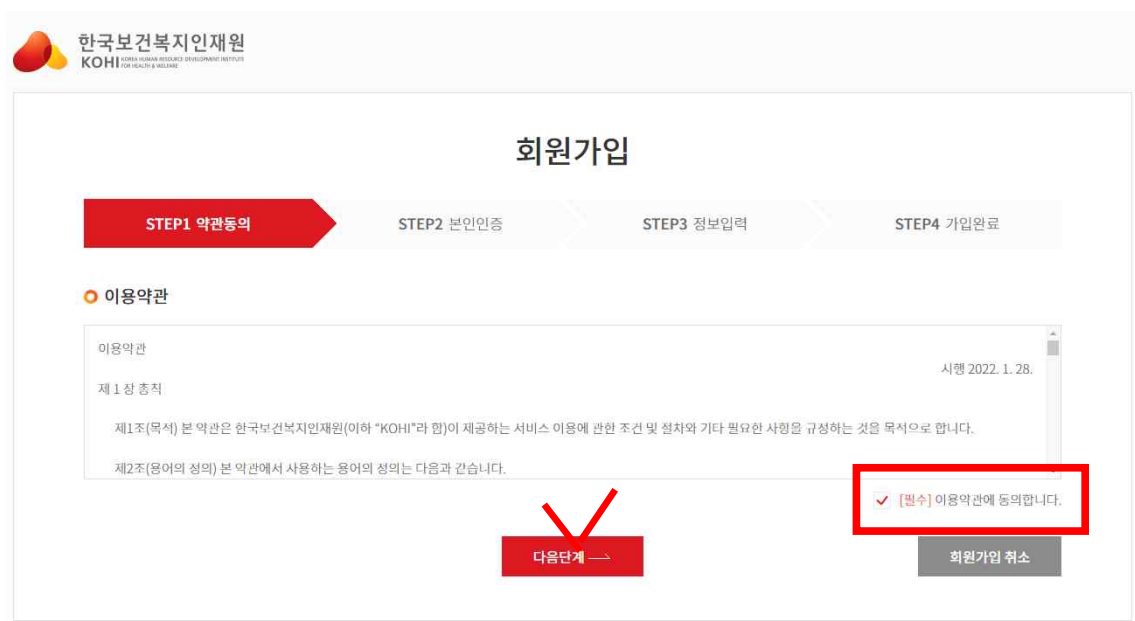

# **\* 회원가입 과정 > 본인인증 > 휴대폰 인증**

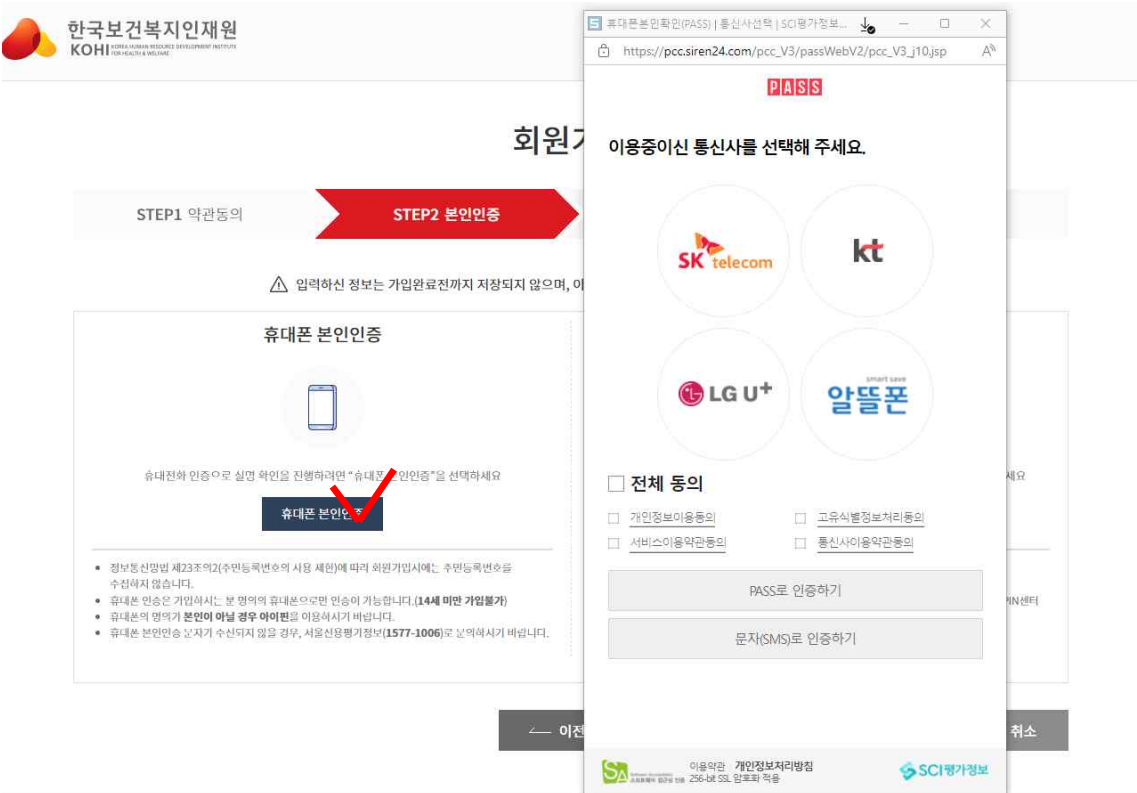

#### **\* 회원가입 과정 > 회원정보 입력 > 회원가입**

-기관명: 기타 선택 후 수원시 건강가정지원센터 입력 -부서 : 아이돌보미 -직책 : 아이돌보미 -지역 : 경기도

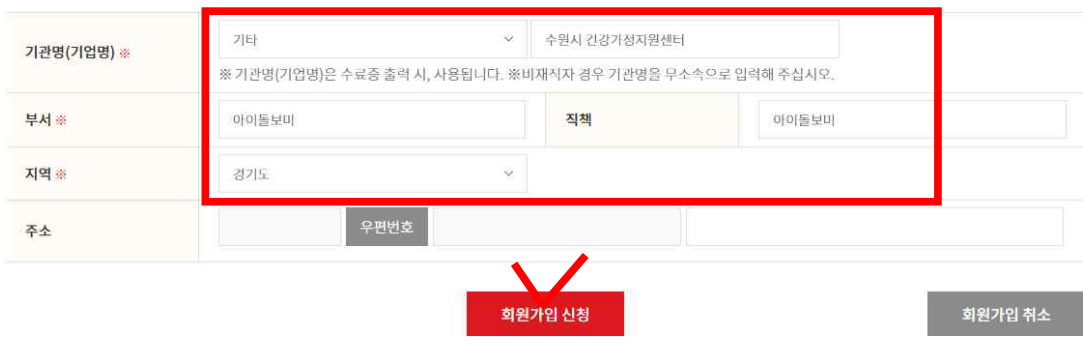

**\* 회원 로그인**

### **➁ ID와 비밀번호를 입력하시고 로그인을 눌러주세요. (홈페이지 상단)**

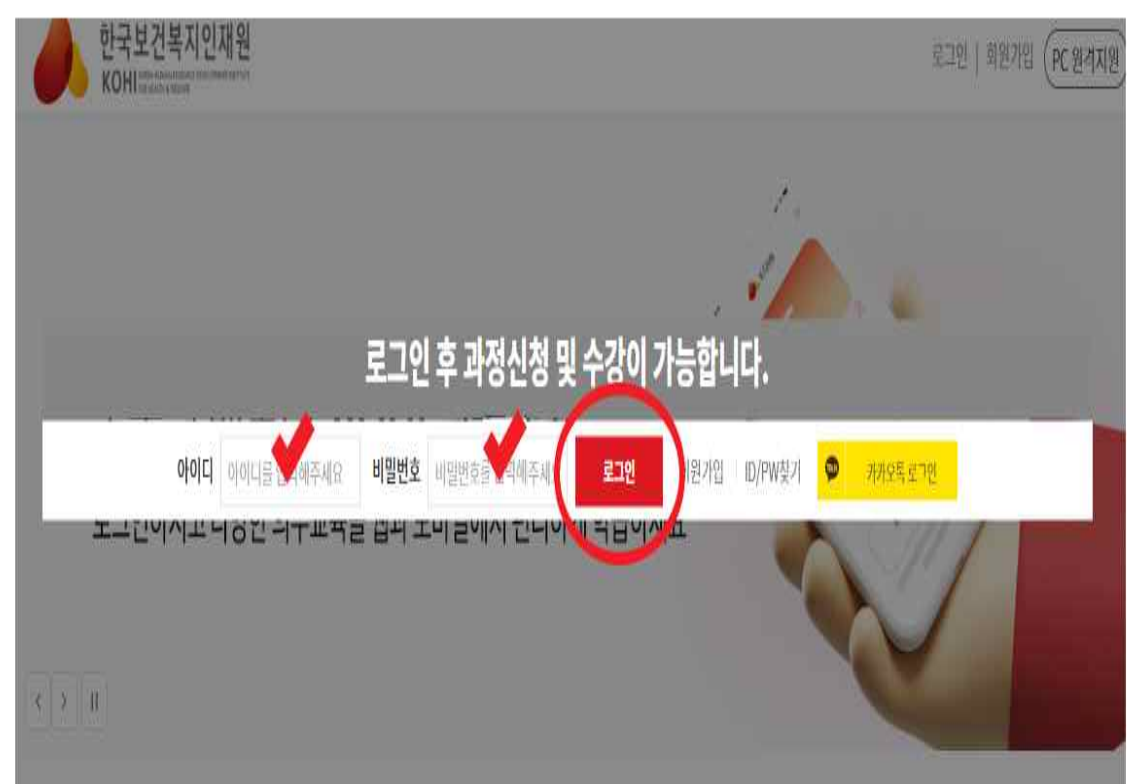

### **③ 교육명 검색하기**

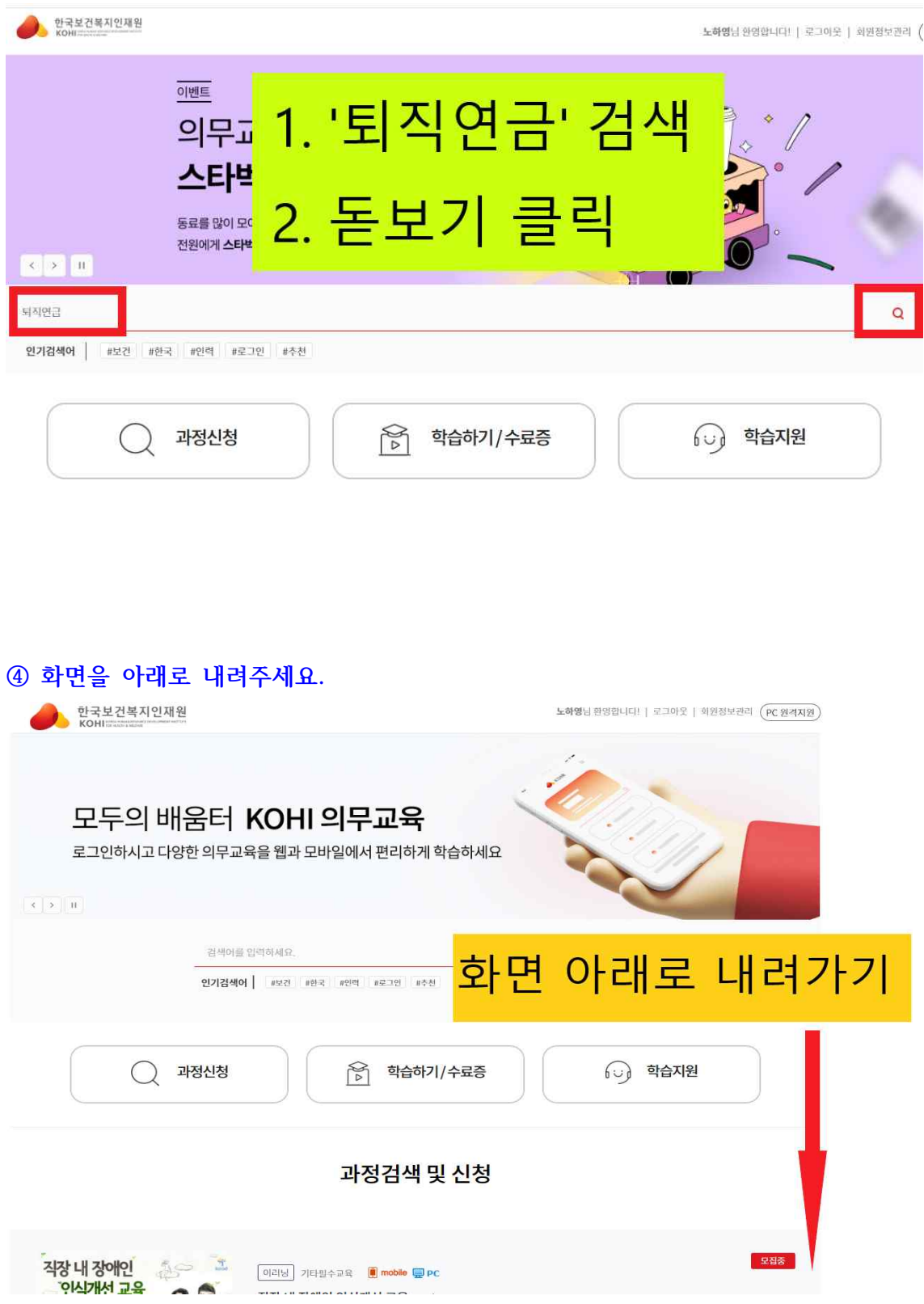

#### **⑤ '직장 내 장애인 인식개선 교육' 선택하기**

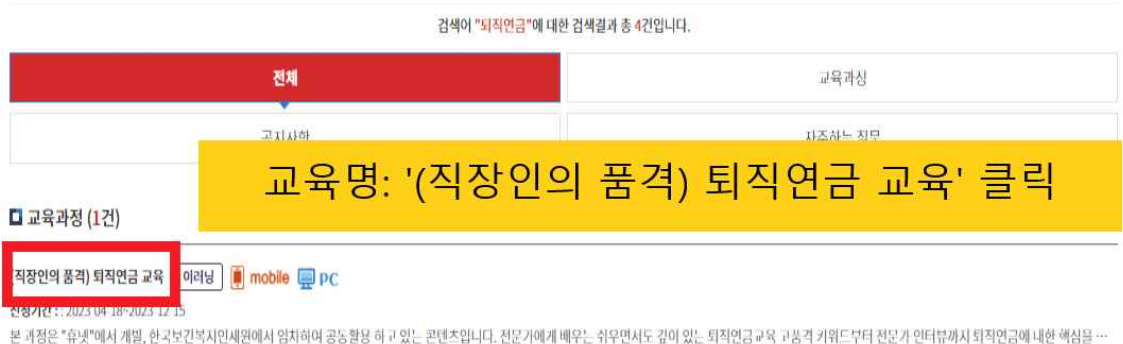

#### **⑥ 수강신청 버튼을 눌러주세요.**

과정검색 및 신청

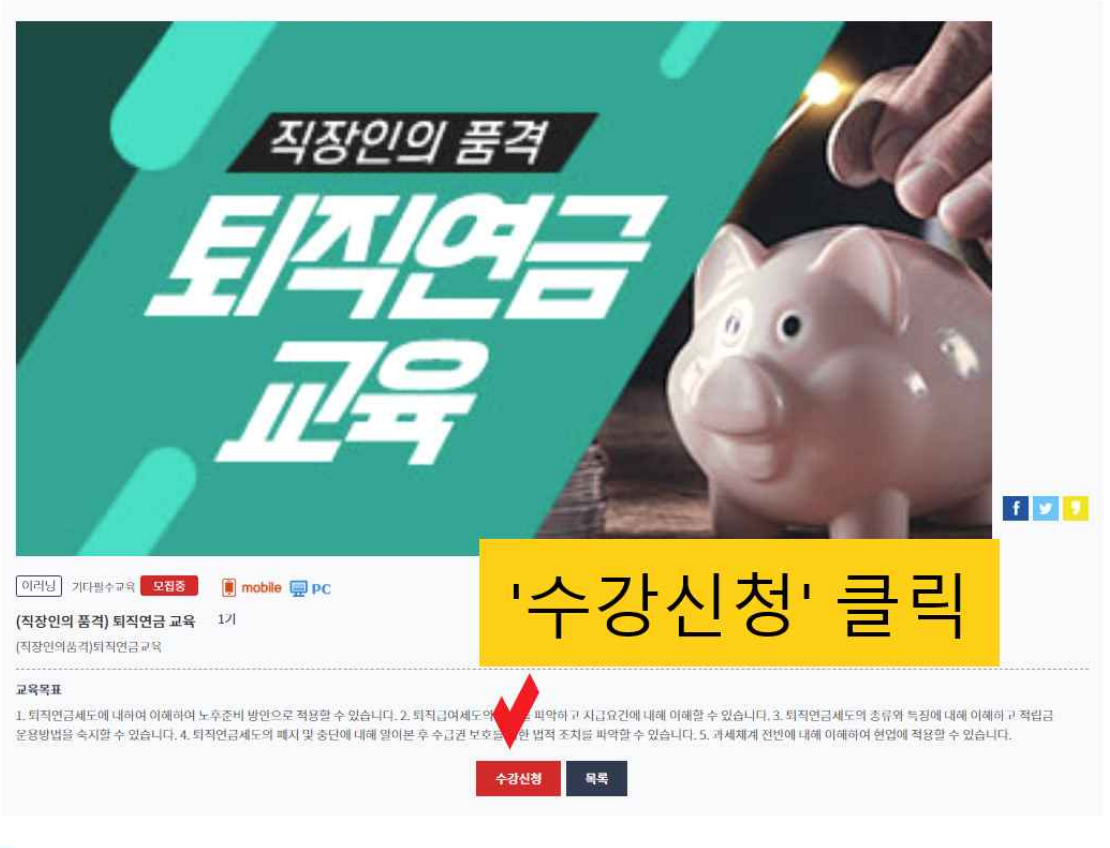

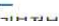

## **⑦ 개인정보 수집 및 이용에 대한 동의에 체크하시고 등록을 눌러주세요.**

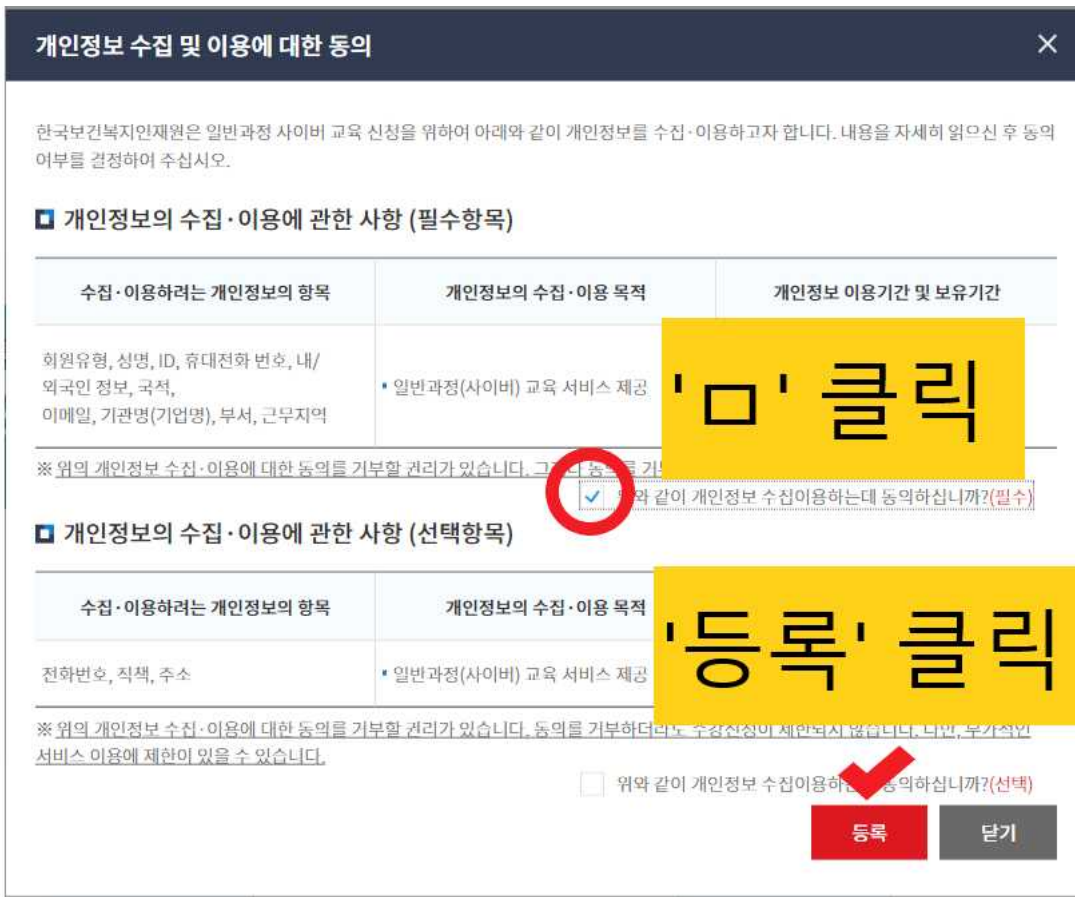

**⑧ 신청자 정보를 아래와 같이 입력하시고 수강신청 버튼을 눌러주세요.**

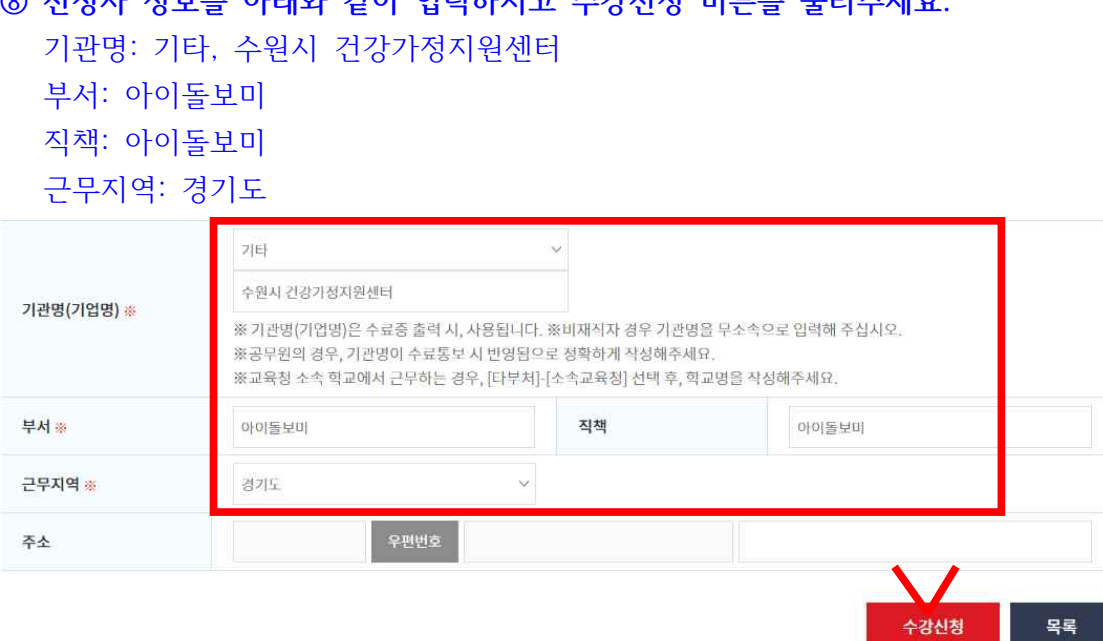

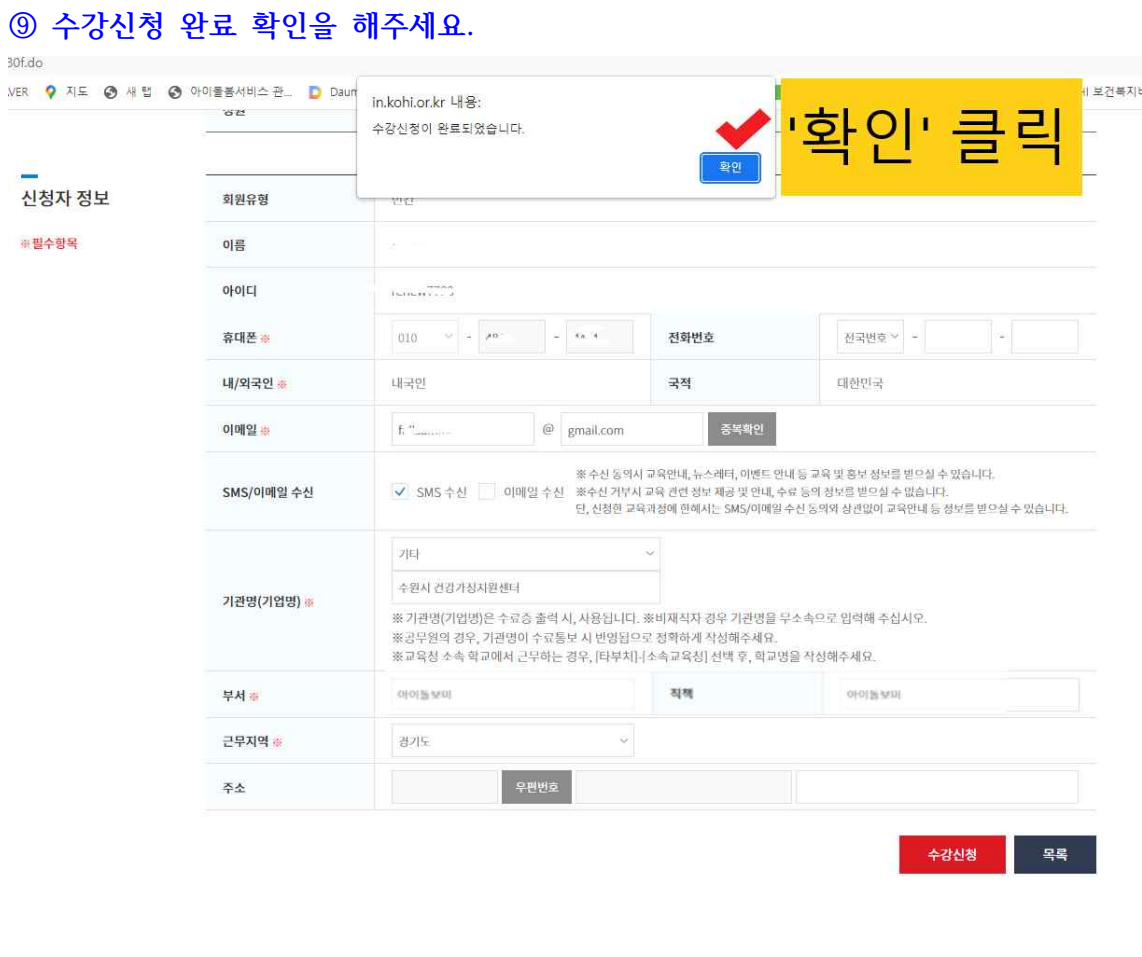

## **⑩ 수강신청내역을 확인해주세요.**

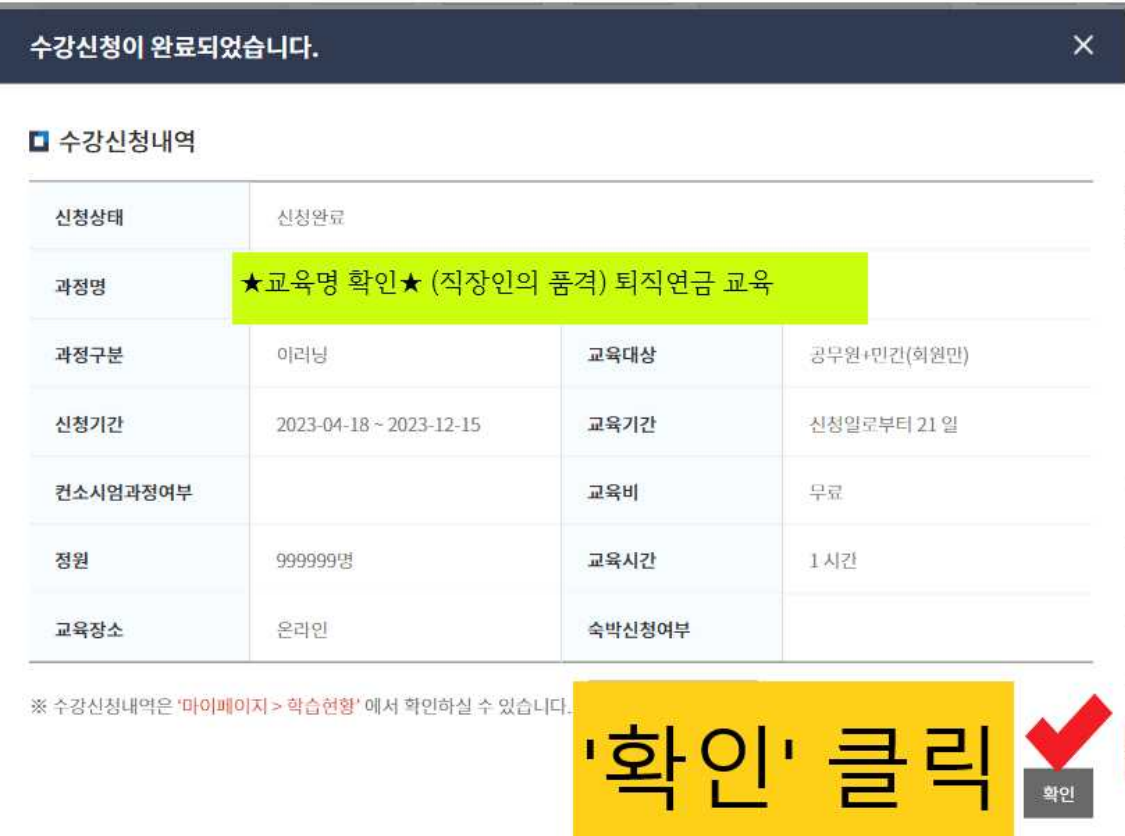

## **⑪ '학습하기' 버튼를 눌러주세요.**

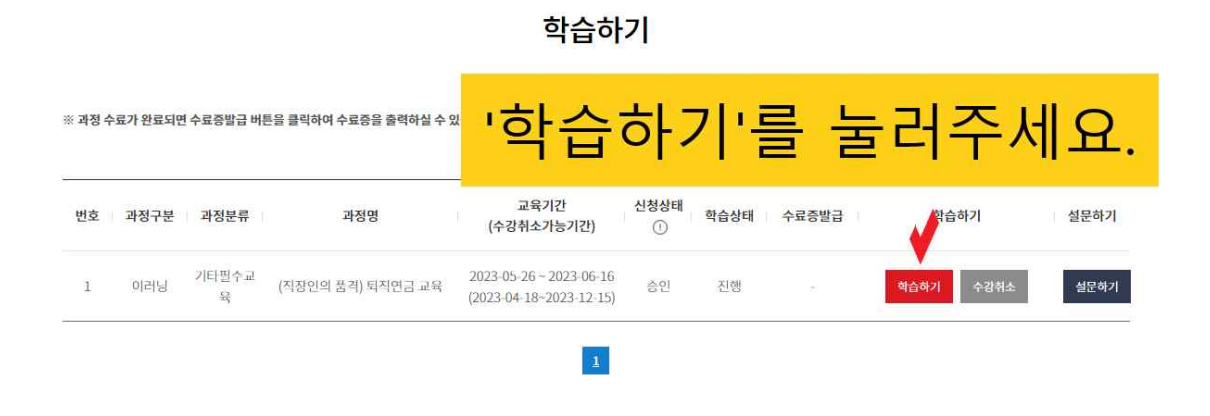

**⑫ 수강시 주의사항을 읽으시고 '동의' 버튼을 눌러주세요.**

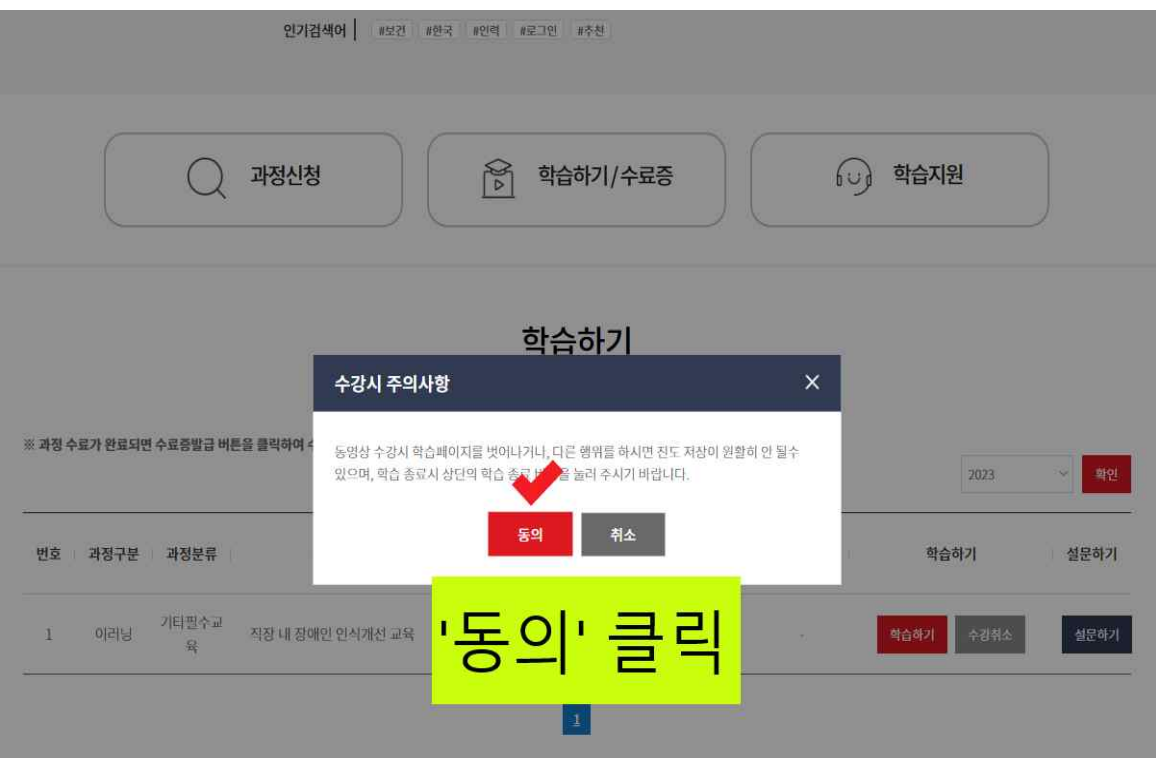

#### 학습하기

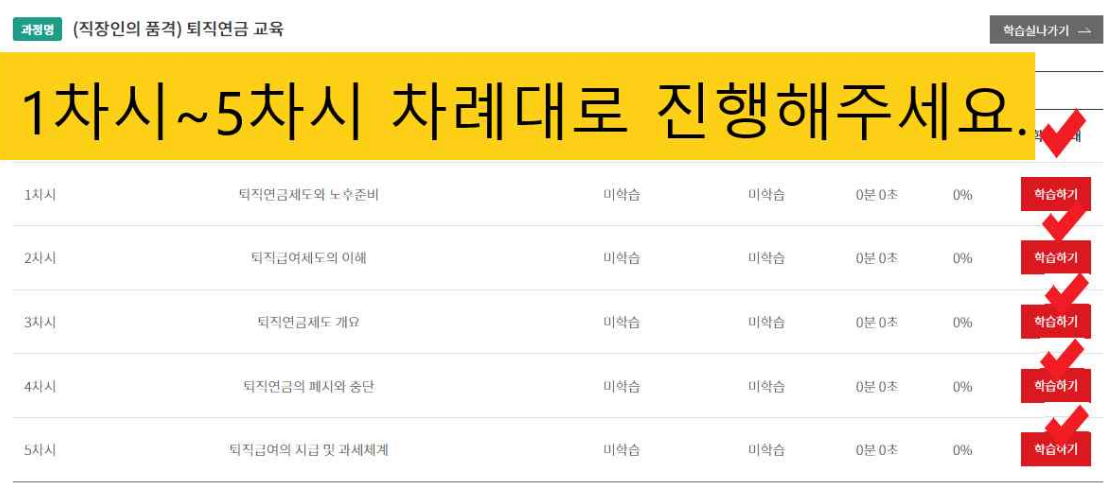

## **⑭ 동영상을 재생해주세요.**

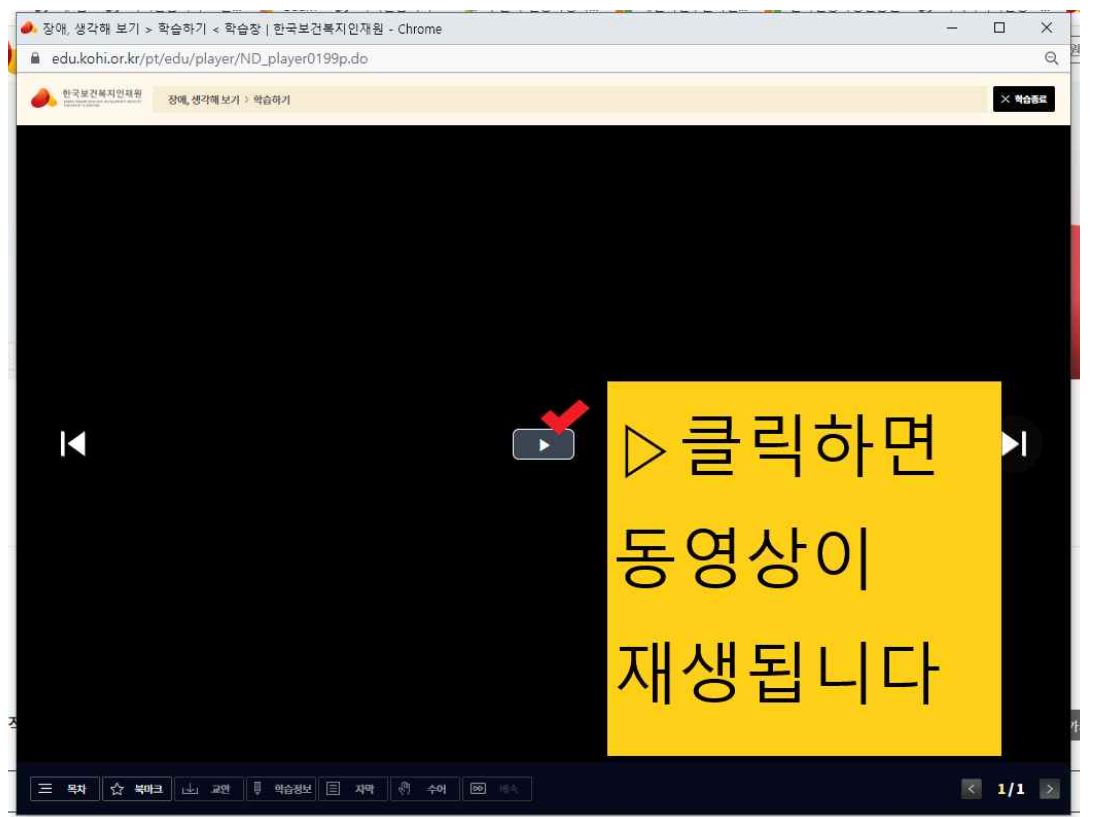

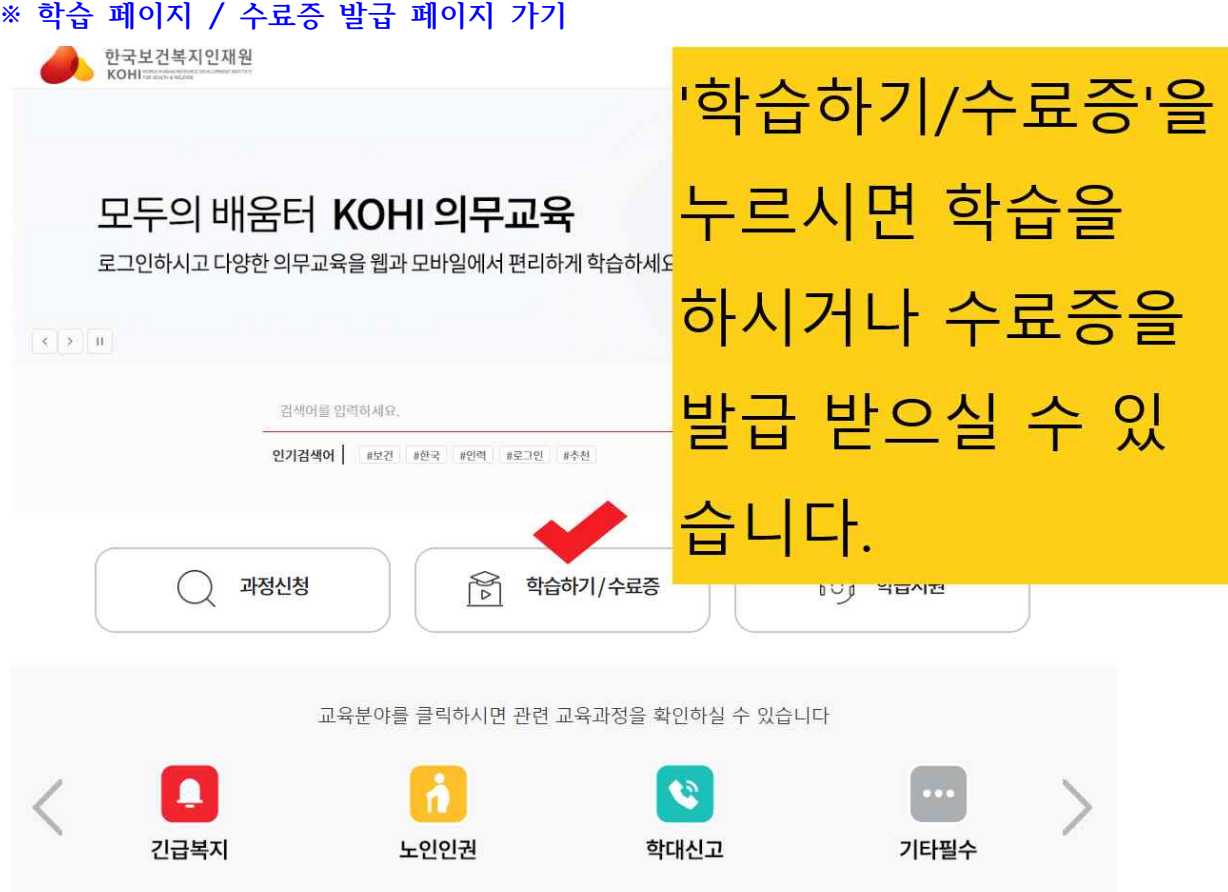

## **<수료증 발급 받기>**

## **① 수료증 출력 누르기**

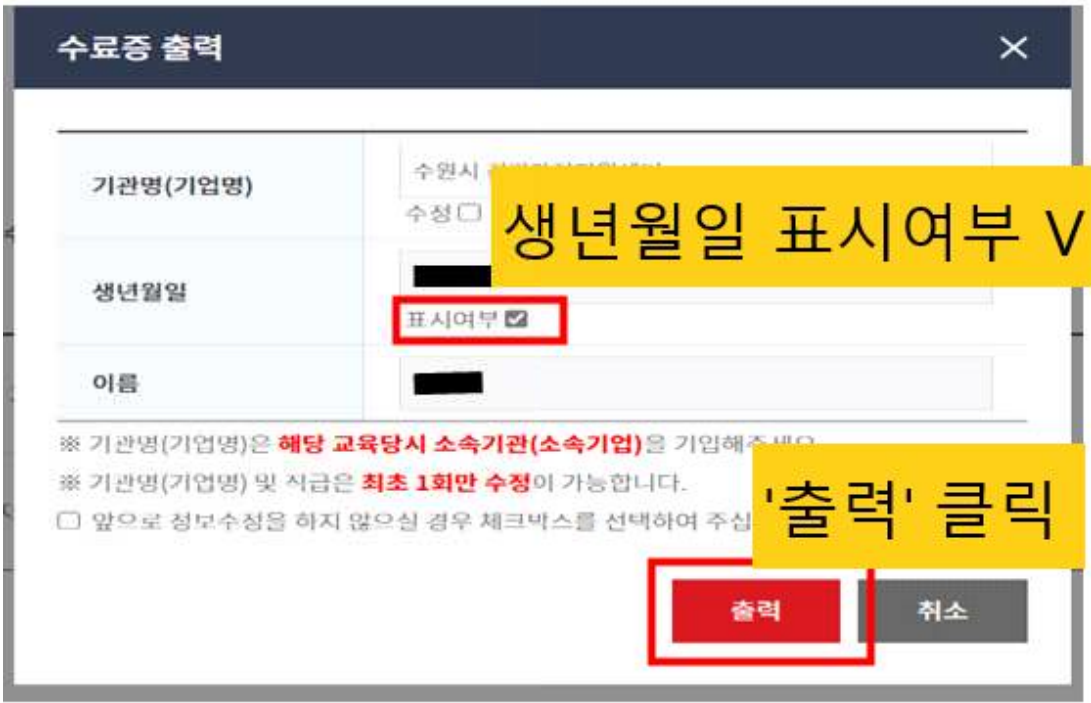

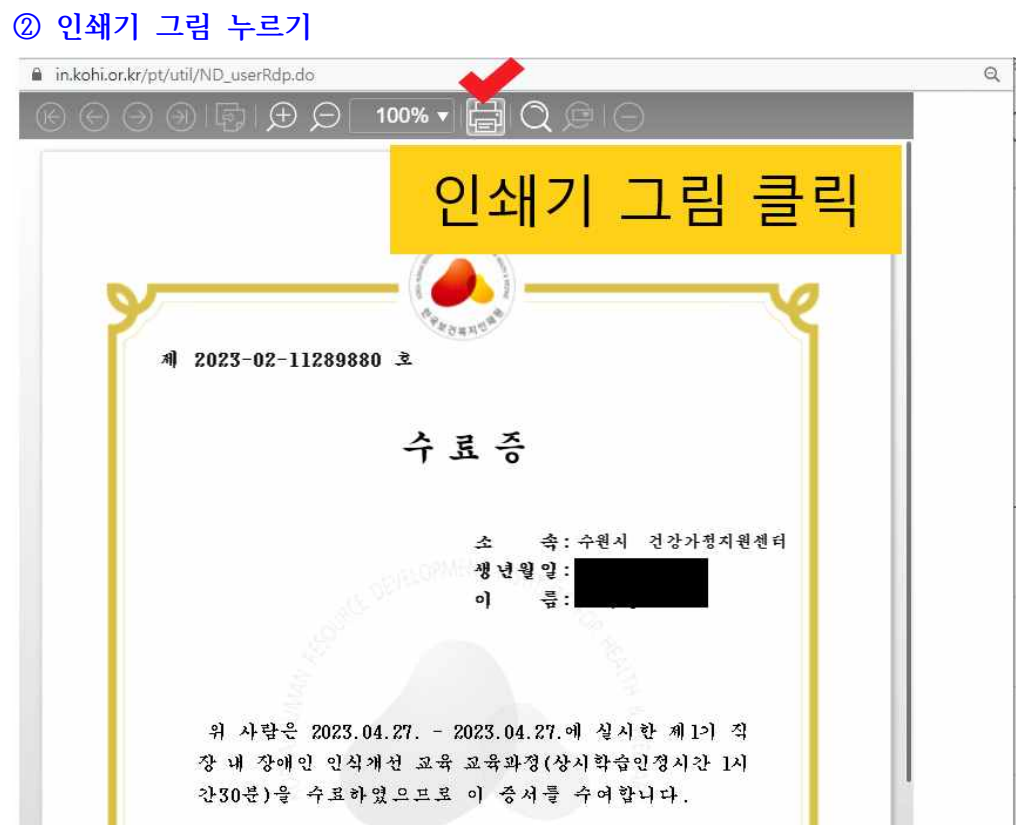

#### **③ PDF 저장하기**

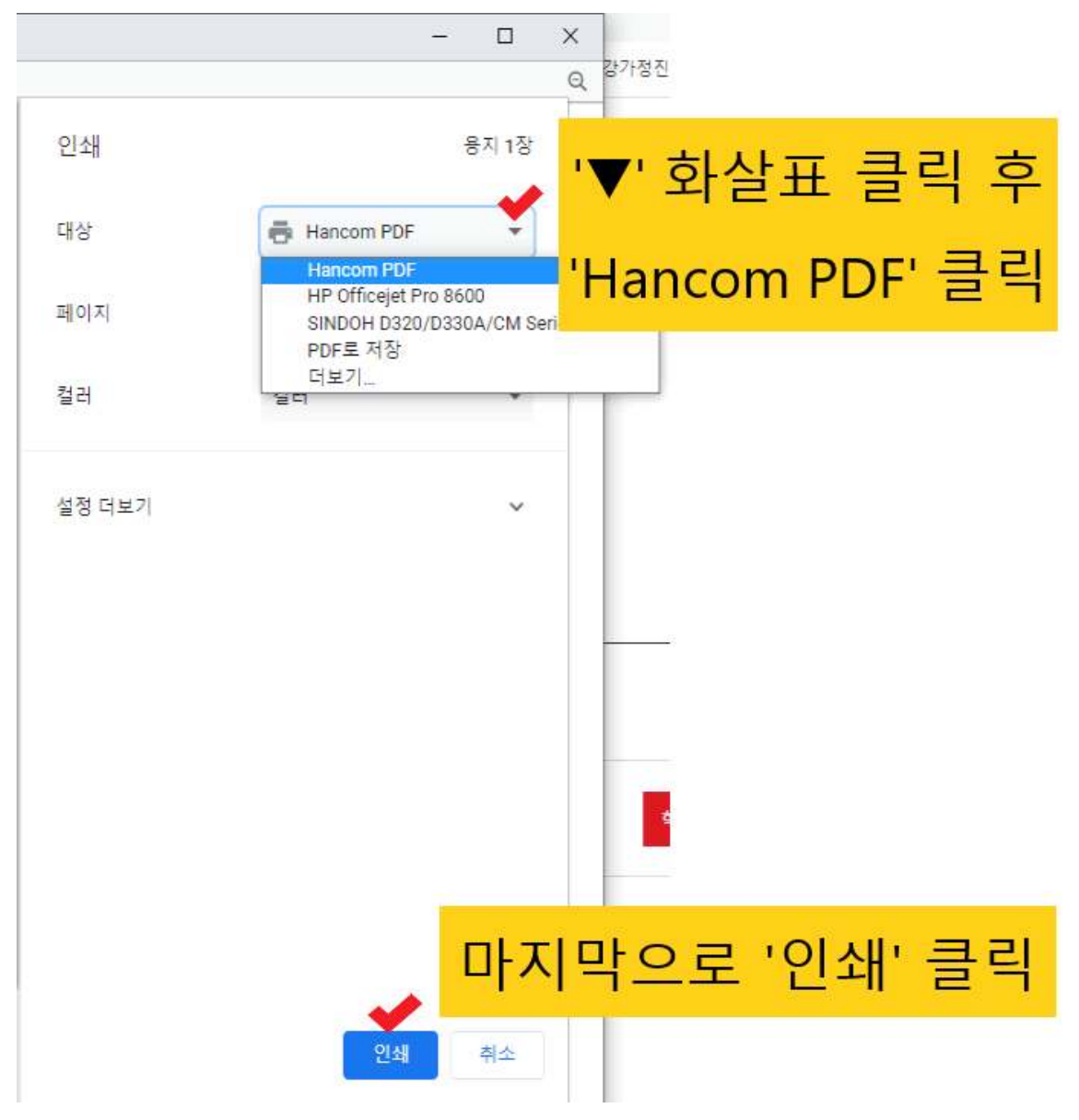

## **④ PDF 저장하기**

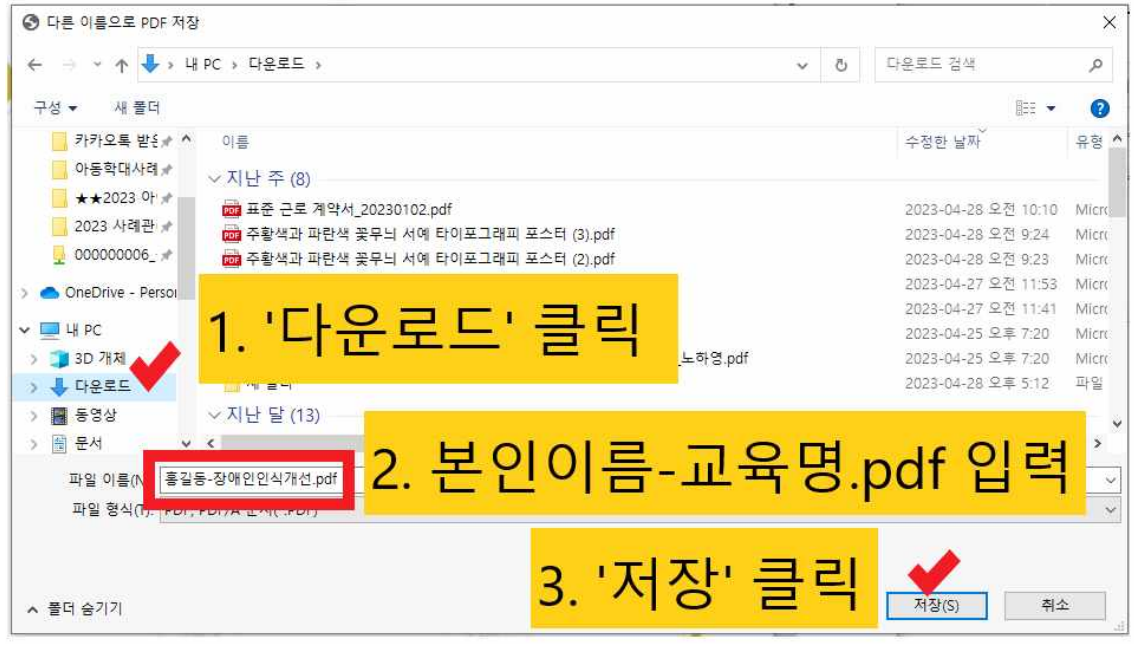

#### **⑤ PDF 변환 후 '닫기'**

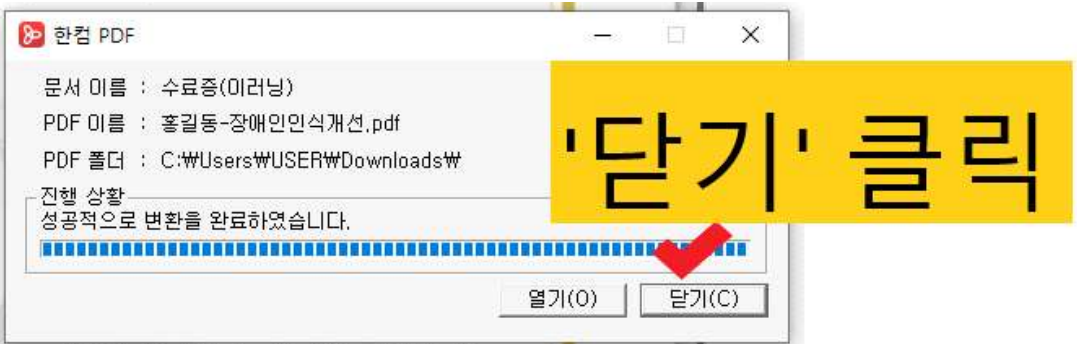

**< 메일 발송 시 수료증 파일 첨부하는 방법 >**

#### **① 파일 첨부하기 클릭**

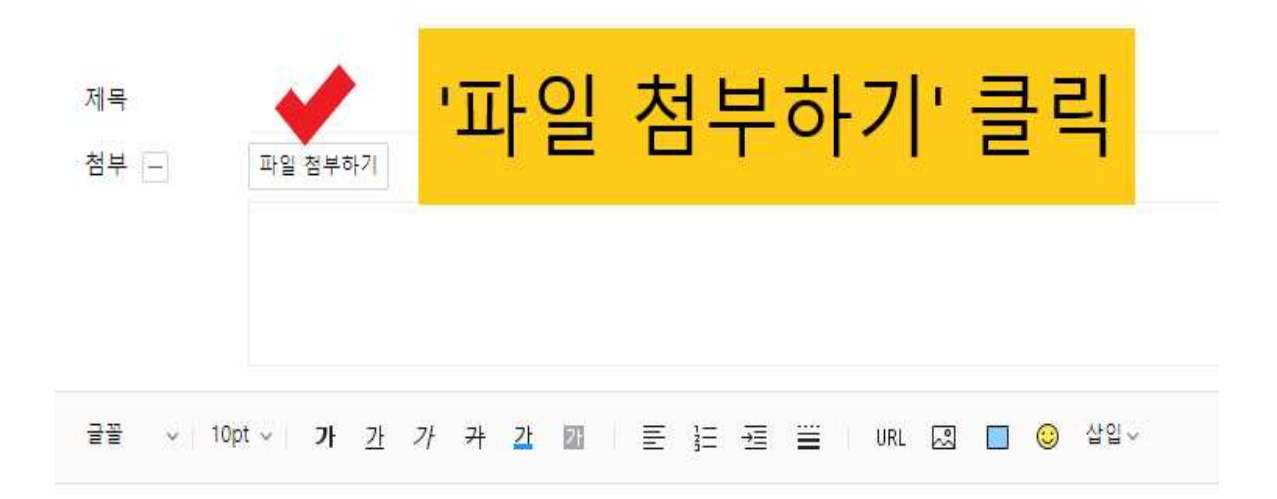

#### **② 수료증 파일 열기C** 열기  $\times$ ← → → ↑ → ↓ 내 PC > 다운로드 > ↓ | ひ | 다운로드 검색  $\mathfrak{a}$ 구성 - 새폴더  $\mathbb{R}$  +  $\mathbb{R}$  0 이류 수정한 날짜 유형 ^ OneDrive - Person  $Q = (3)$  $HPC$ 2. da 홍길동-장애인인식개선.pdf 2023-05-02 오후 4:00 Micro 3D 개체 2023-05-02 오후 1:18 Micro 1. U GREE 05-02 오전 8:47 알씨 1. '다운로드' 클릭 후 ■ 동영상 圖 문서 04-28 오후 6:04 Micro H H 5 화면 2. '본인이름-교육명.pdf' 파일 클릭 04-28 오후 4:54 알씨 나진 04-28 오후 4:49 알씨 h 음악 04-28 오후 3:08 Micro L 로컬 디스크 (C:) 04-28 오후 2.21 Micro <del>- མ<sup>៵</sup></del>*∾* - <mark>3. '열기' 클릭</mark> 04-28 오전 10:52 Micro 04-28 오전 10:37 Micro ▄ USB 드라이브 (E 2023-04-28 오전 10:26 Micro - 아이돌봄공유폴 2023 04 20 4 20 4 10:10 Mich  $\Rightarrow \text{USB} \subseteq \text{CPO}(\equiv \text{fE}) \times \left\{ \begin{array}{c} \text{one to } \text{a.e. } \text{a.e. } \text{one to } \text{a.e.} \end{array} \right.$ 모든 파일 (\*.\*) 파일 이름(N): 홍길동-장애인인식개선.pdf  $\sim$  $\mathbf{x}_t$  $3.197(0)$ 취소

#### - 15 -